#### Modelação e Visualização Tridimensional em Arquitectura

Mestrado Integrado em Arquitectura Ano Lectivo 2022-2023 2º Semestre Docente - Nuno Alão 3º Ano

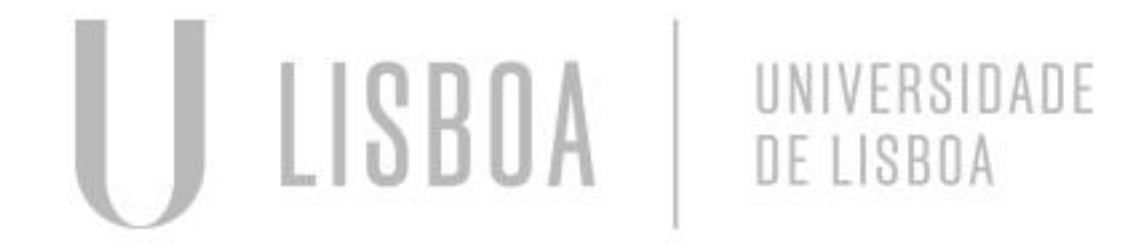

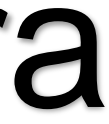

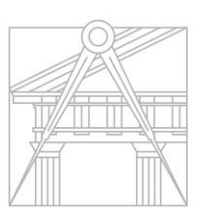

**FACULDADE DE ARQUITETURA** UNIVERSIDADE DE LISBOA

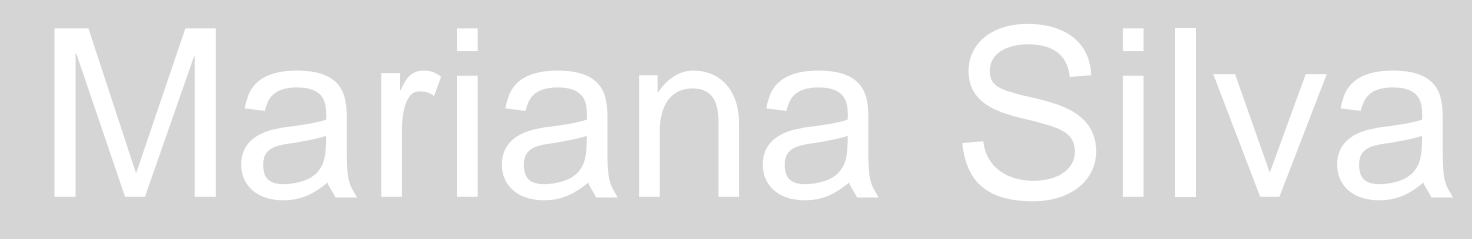

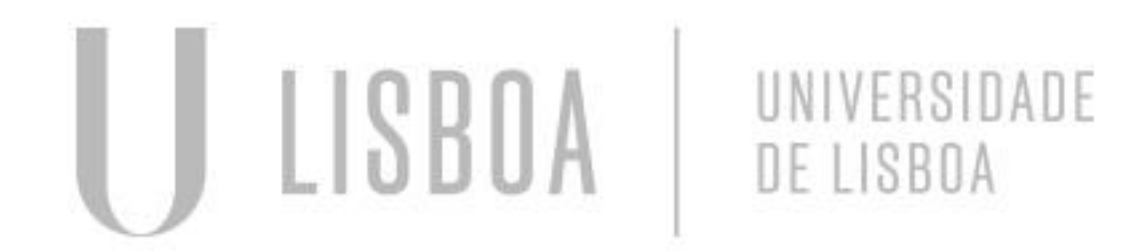

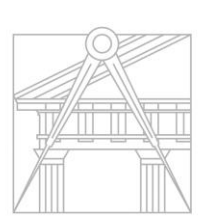

**FACULDADE DE ARQUITETURA** UNIVERSIDADE DE LISBOA

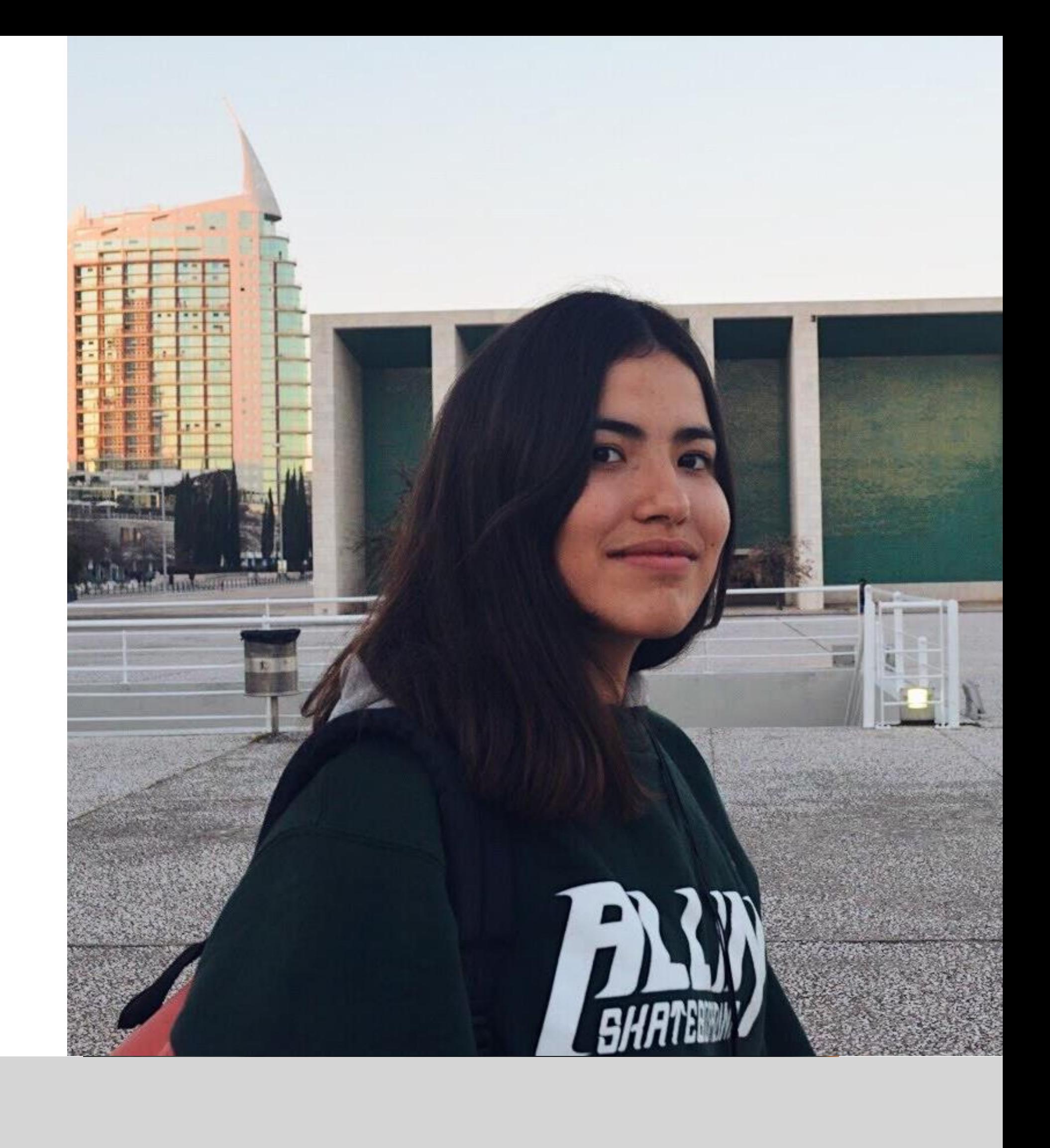

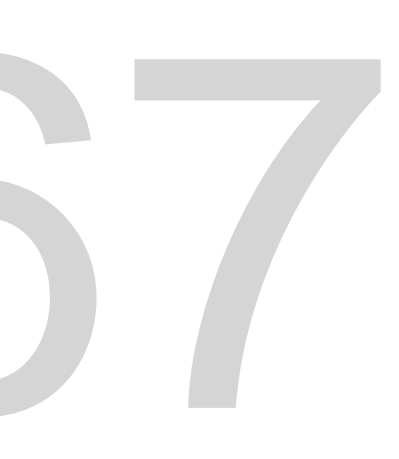

Mestrado Integrado em Arquitectura Ano Lectivo 2022-2023 2º Semestre Docente - Nuno Alão 3º Ano

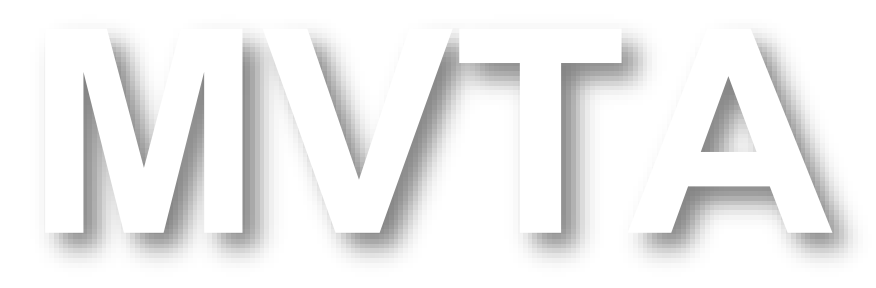

# 20201367

#### **ÍNDICE**

#### **1. Entrega I 1.1. Superfície Parabólica 1.2. Sólidos Platónicos 1.2.1. Tetraedro 1.2.2. Hexaedro 1.2.3. Dodecaedro**

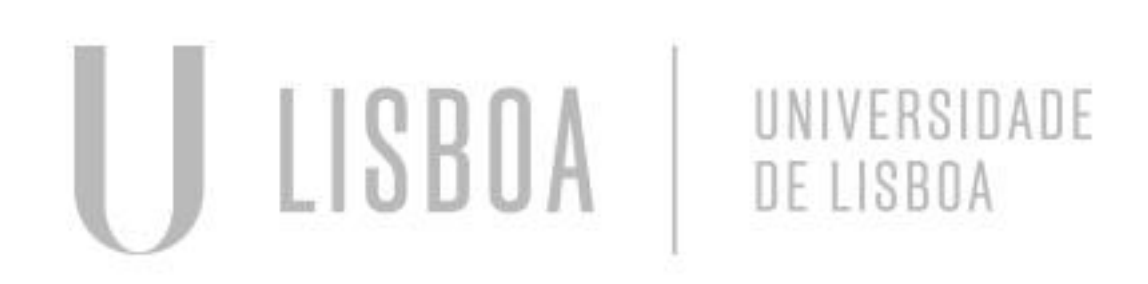

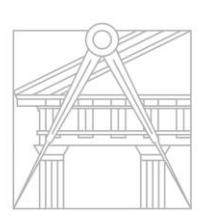

**FACULDADE DE ARQUITETURA** UNIVERSIDADE DE LISBOA

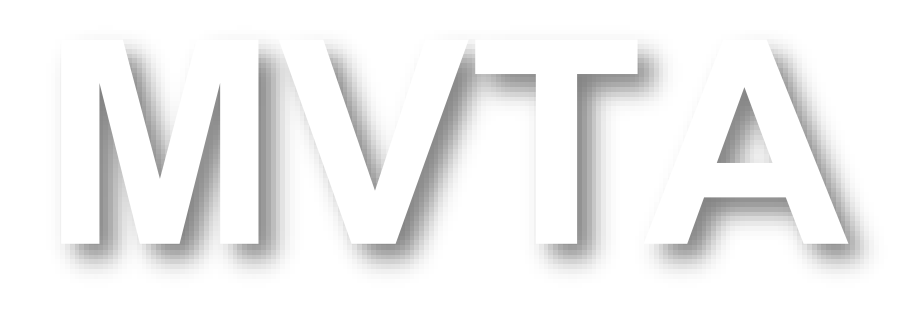

Mestrado Integrado em Arquitectura Ano Lectivo 2022-2023 2º Semestre Docente - Nuno Alão 3º Ano

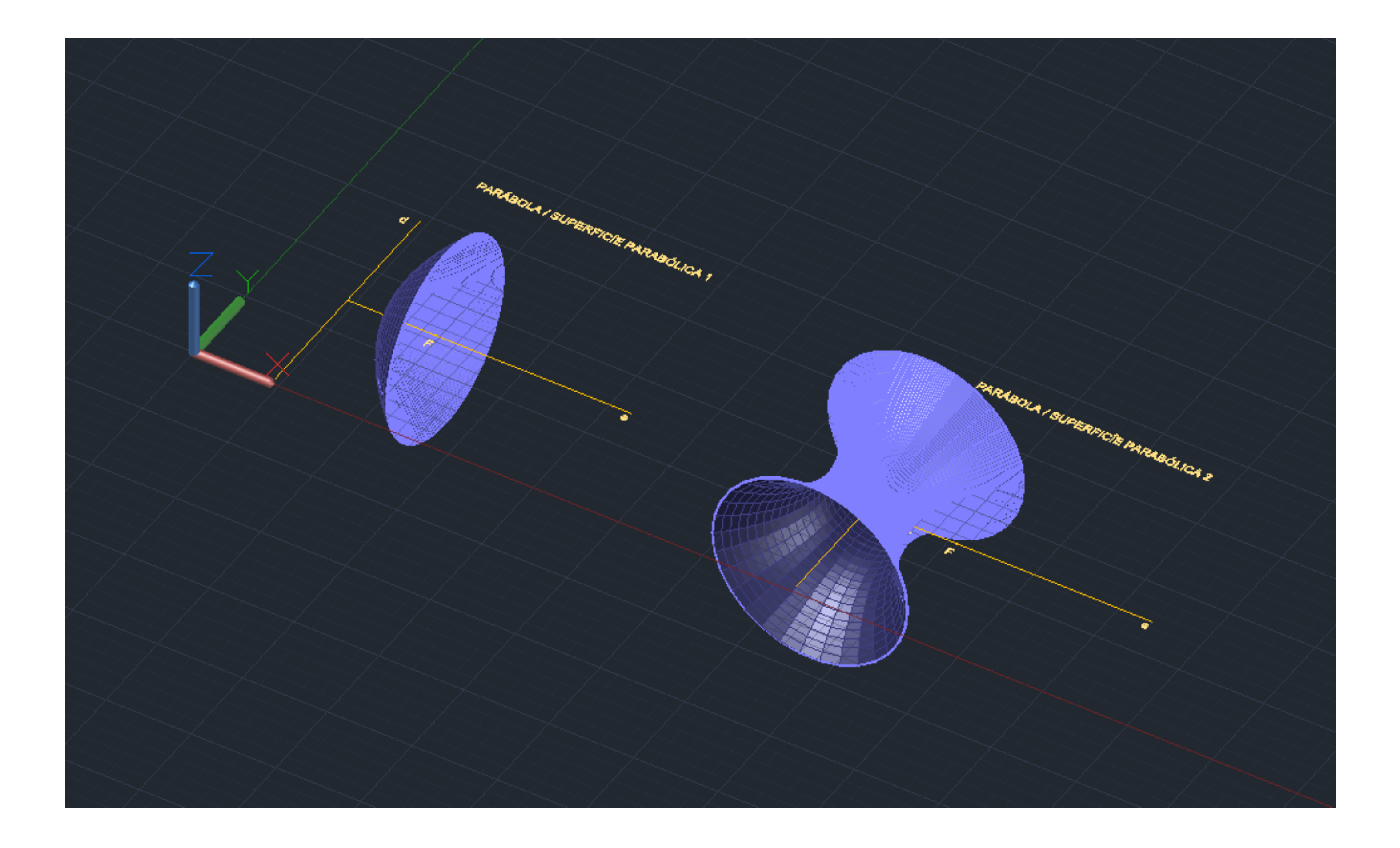

### Exerc. 1.1 - Superfície Parabólica

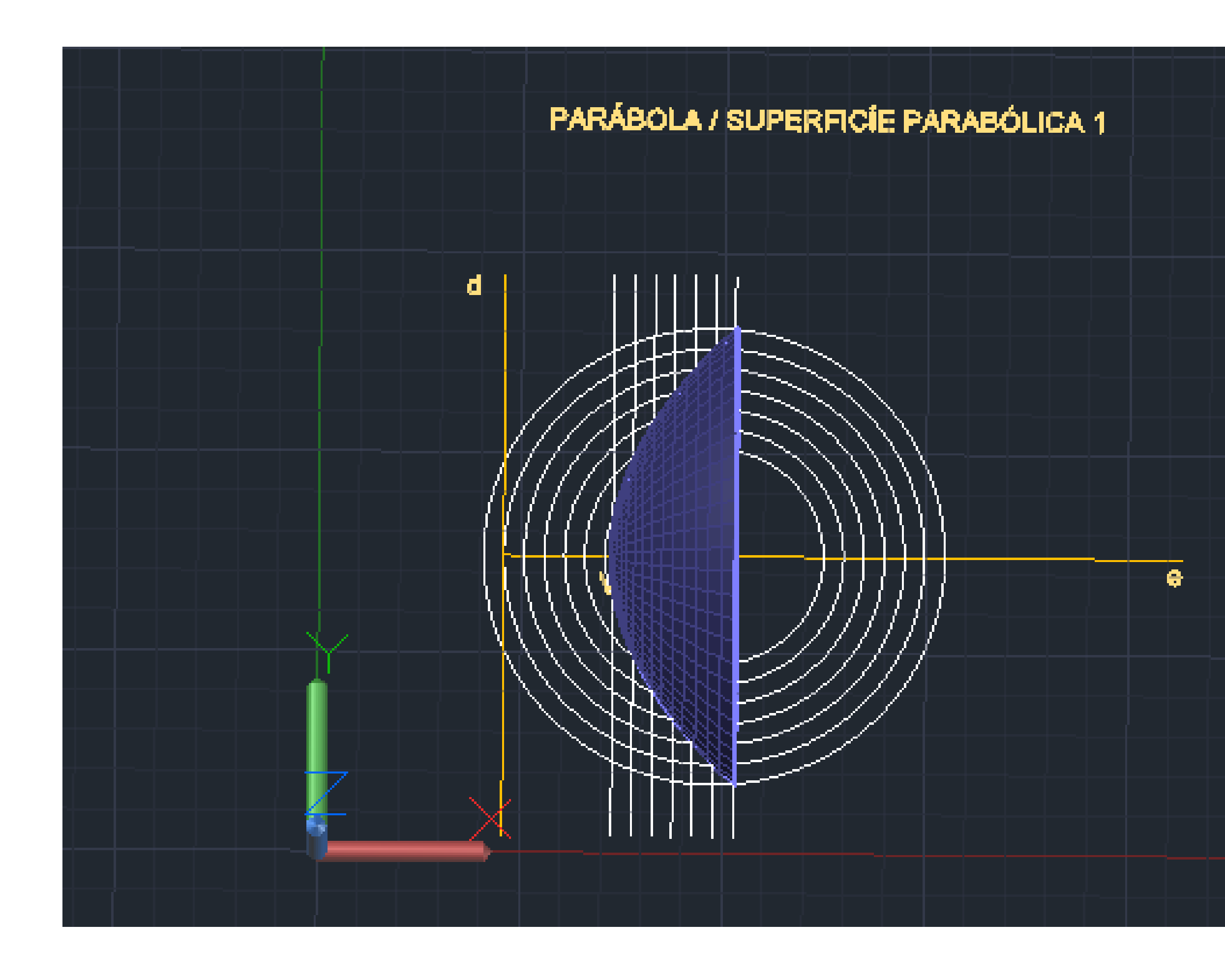

# Exerc. 1.1 - Superfície Parabólica 1

```
1º Linhas Auxiliares:
(e) – eixo; (d) – diretiva; F – foco; V – értice;
XL
OFFSET
CIRCLE
DIST
DTEXT
```
2º Criação de pontos nas interseções das linhas auxiliares em offset > uni-los com uma spline; **SPL**

3º Visualizar a figura em 3D e construir a superfície a partir do comando revsurf, tendo como eixo (e), e os graus: 0º e 180º; No surftab1 e 2 definir como 30;

4º Dar volume à parábola, com base no offset da spline inicialmente desenhada em 2D; Realizar o mesmo processo. **ORBIT3D REVSURF SURFTAB JOIN SHADE**

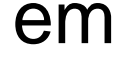

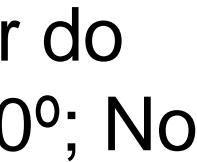

đ.

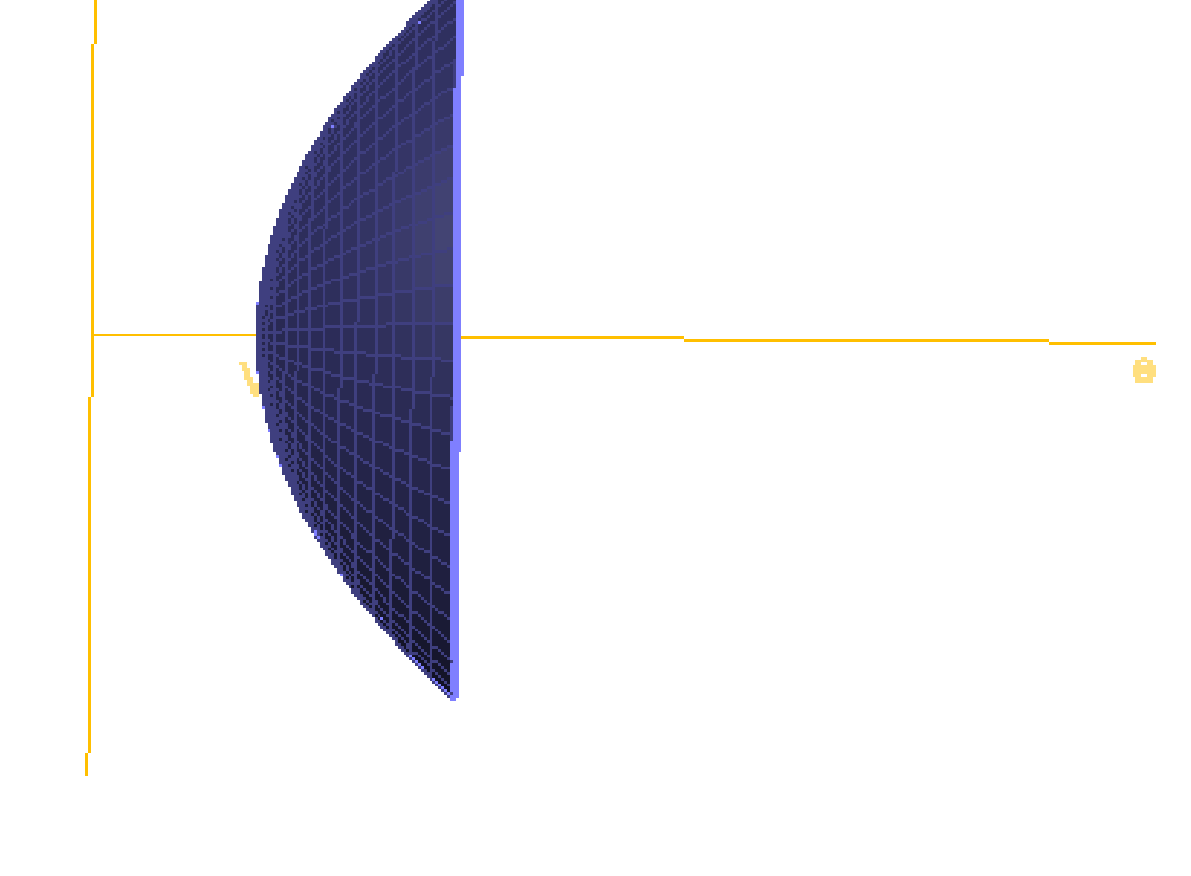

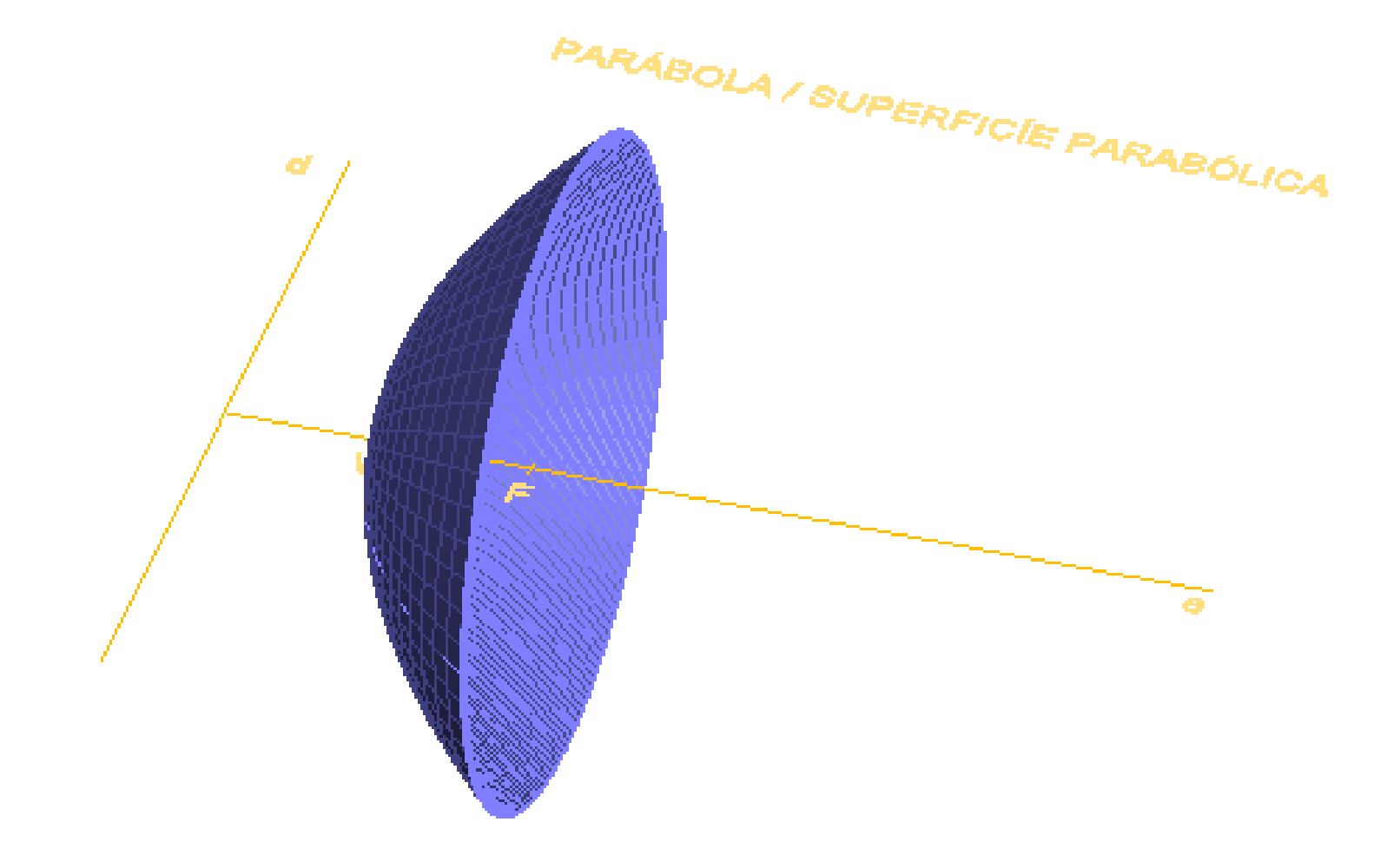

### Exerc. 1.1 - Superfície Parabólica 1

#### PARÁBOLA / SUPERFICÍE PARABÓLICA

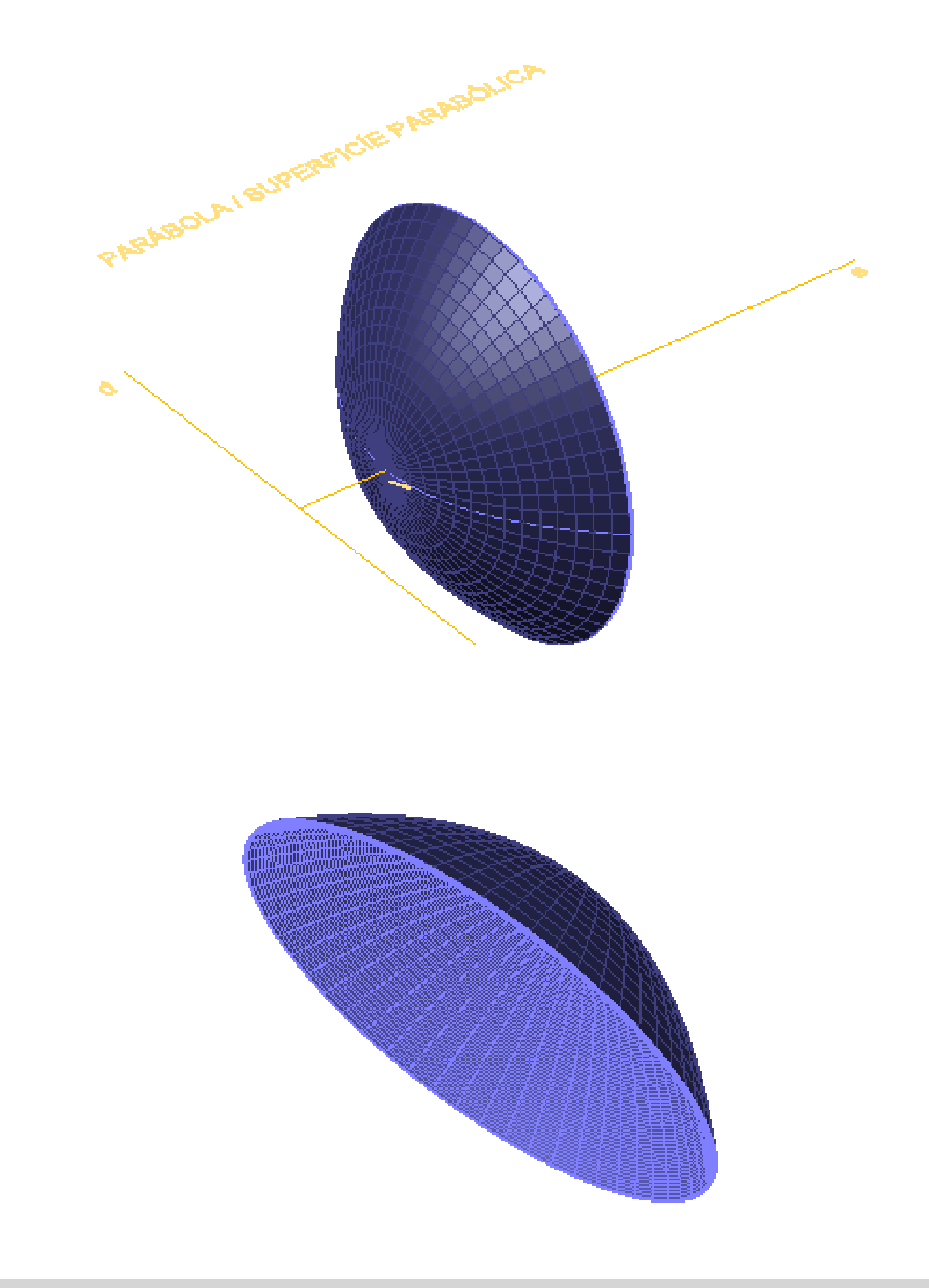

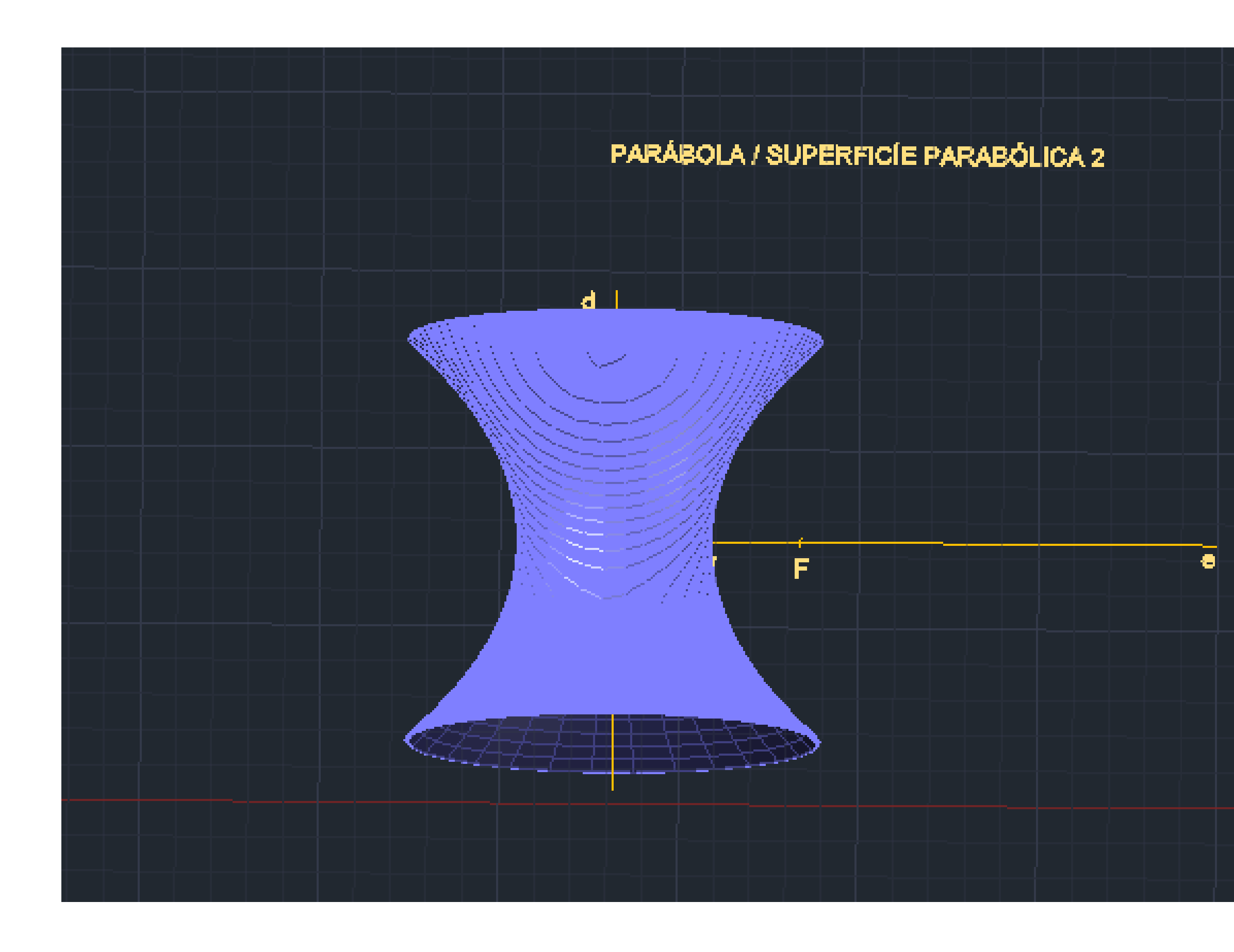

# Exerc. 1.1 - Superfície Parabólica 2

Com a mesma base da Superfície Parabólica 1:

Sendo que no **Revsurf** utilizar como eixo a linha d (diretiva) e os seguintes graus: 0º e 360º.

#### PARÁBOLA / SUPERFICÍE PARABÓLICA

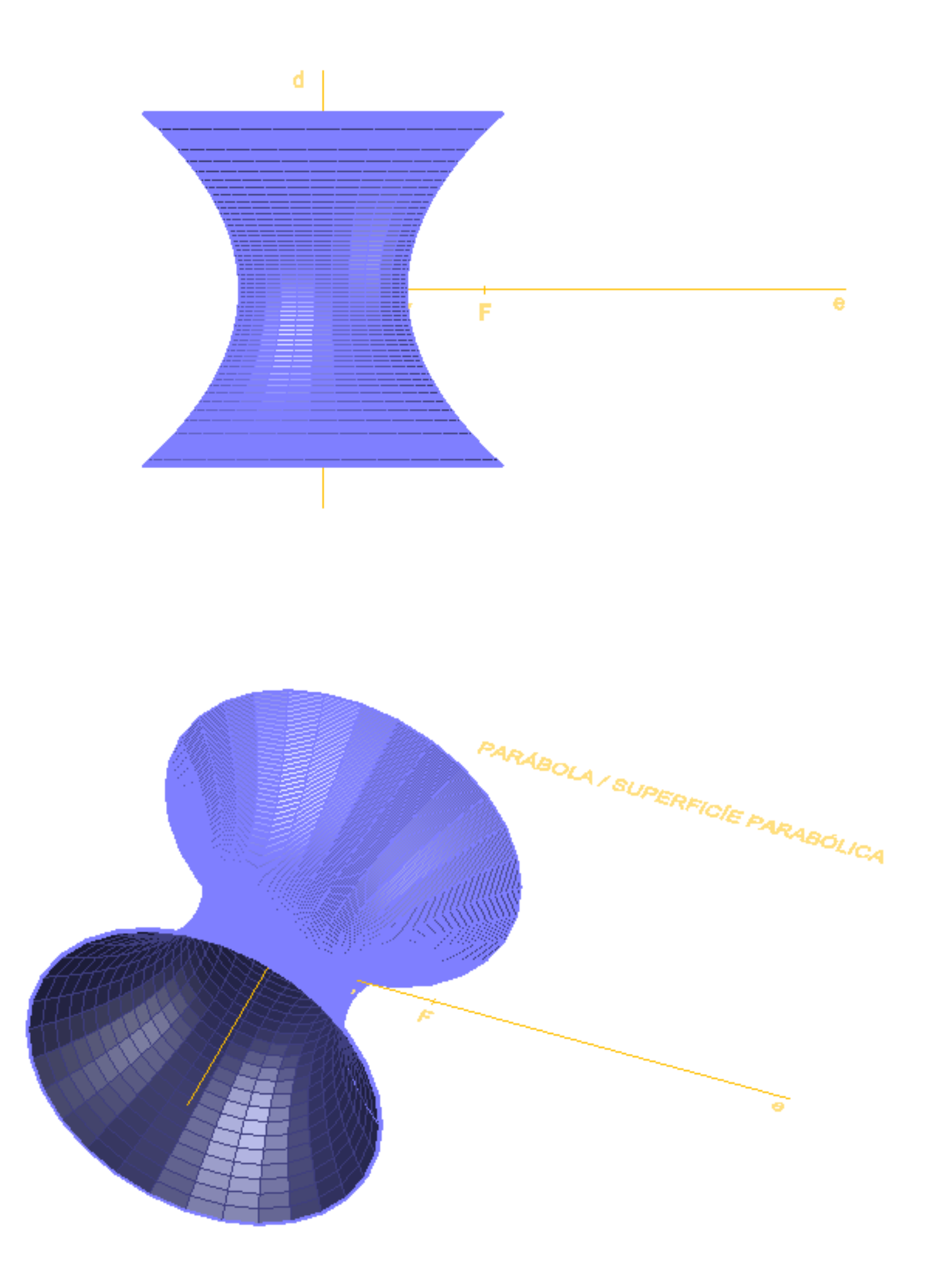

# Exerc. 1.1 - Superfície Parabólica 2

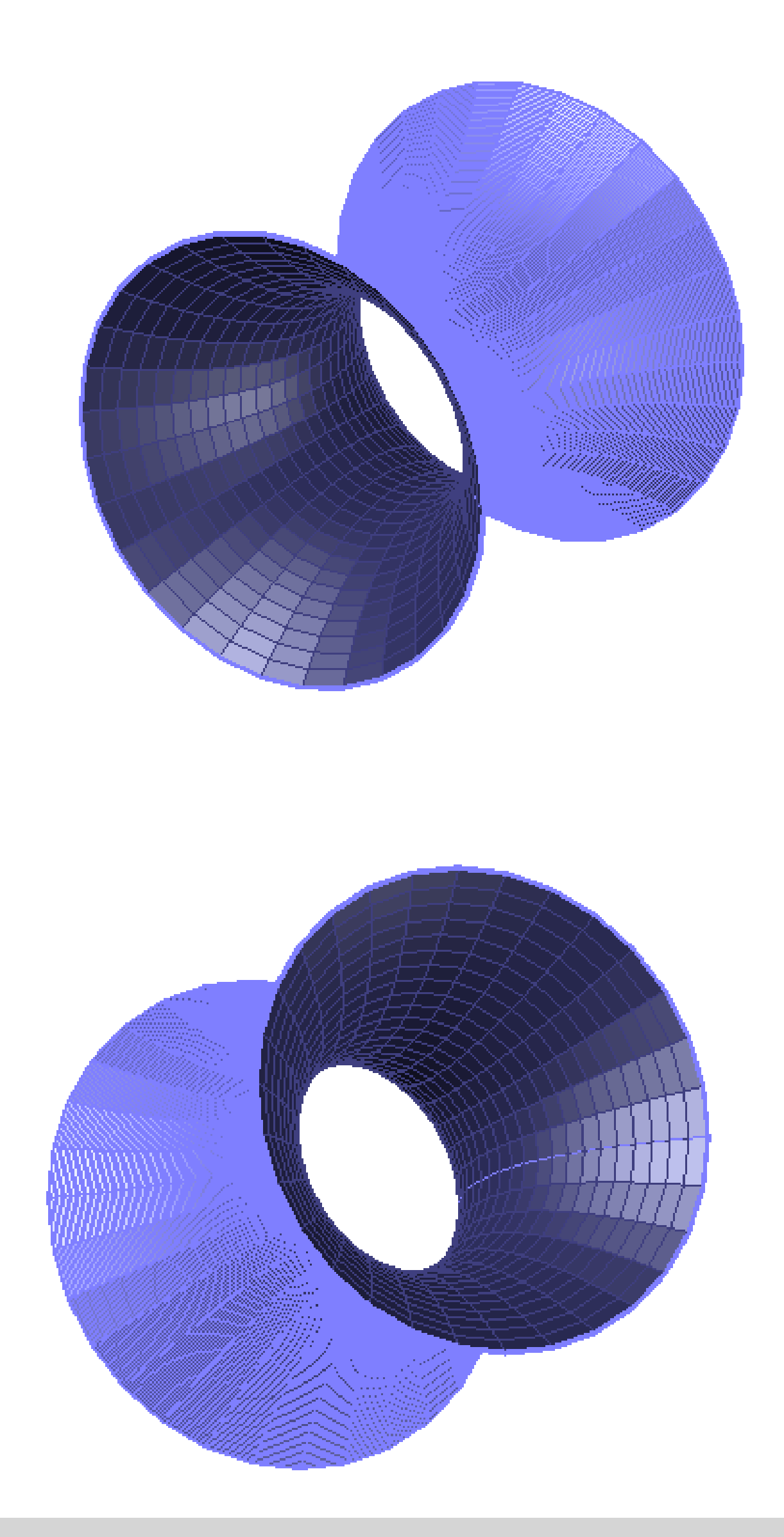

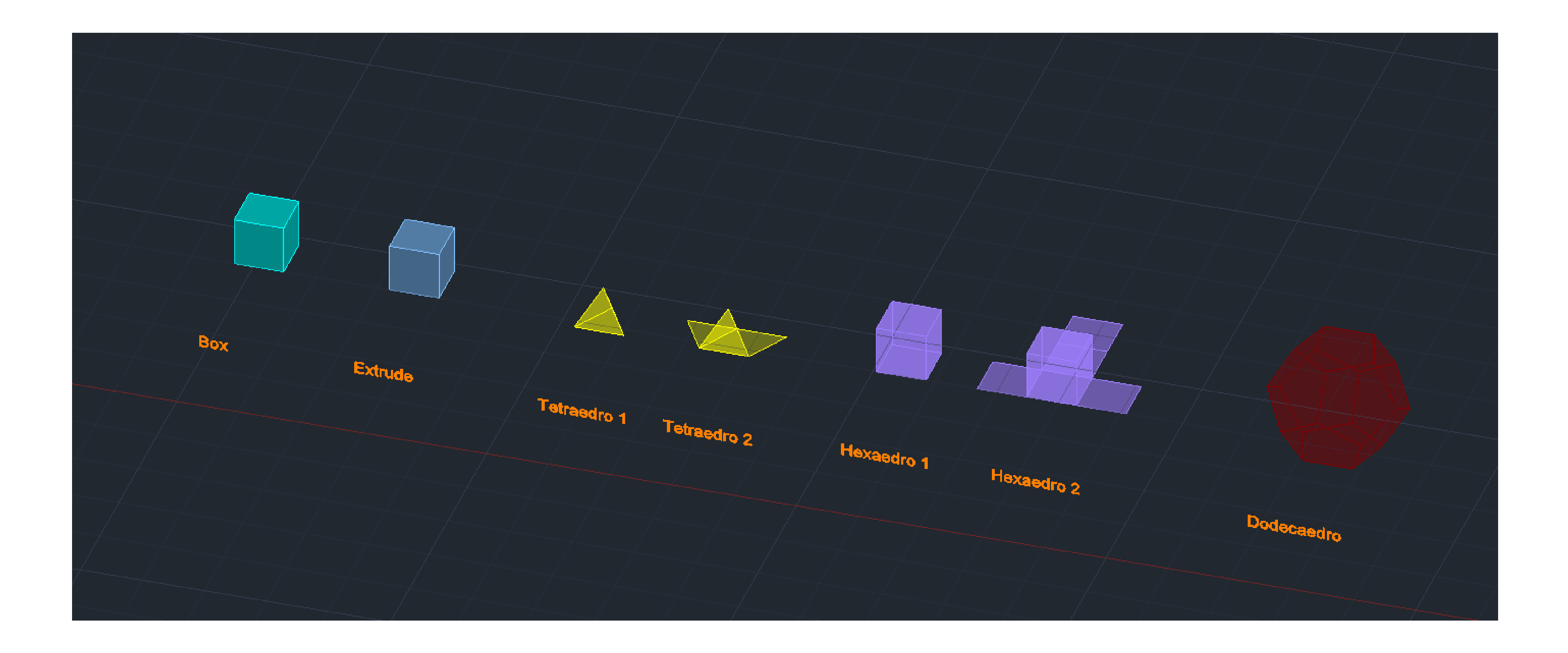

### Exerc. 1.2 – Sólidos Platónicos

### Exerc. 1.2 – Sólidos Platónicos

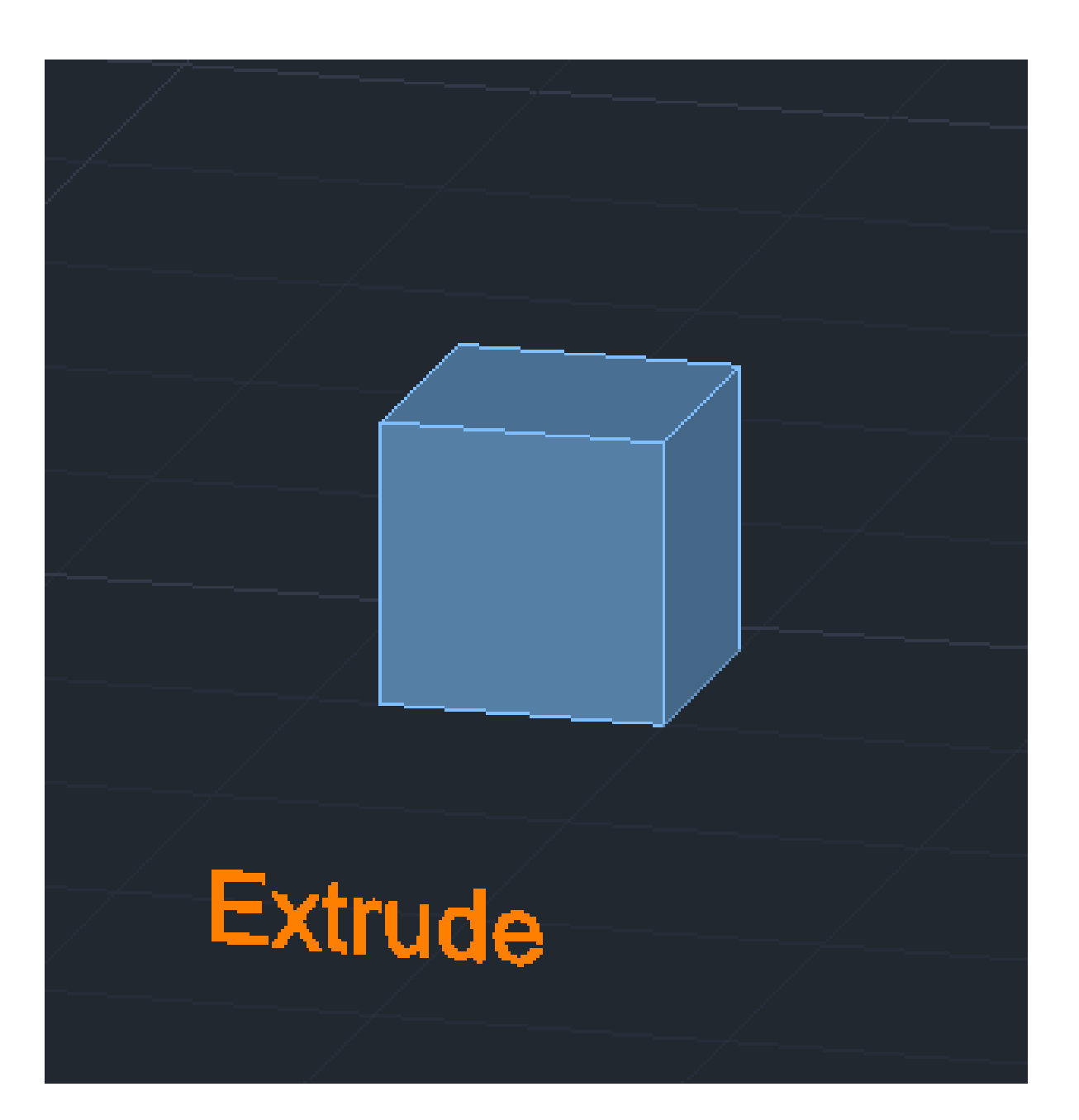

Comando que permite a rápida construção de cubos, dando apenas a medida pretendida.  $1^{\circ}$  Box  $>$  Cube  $>10$ 

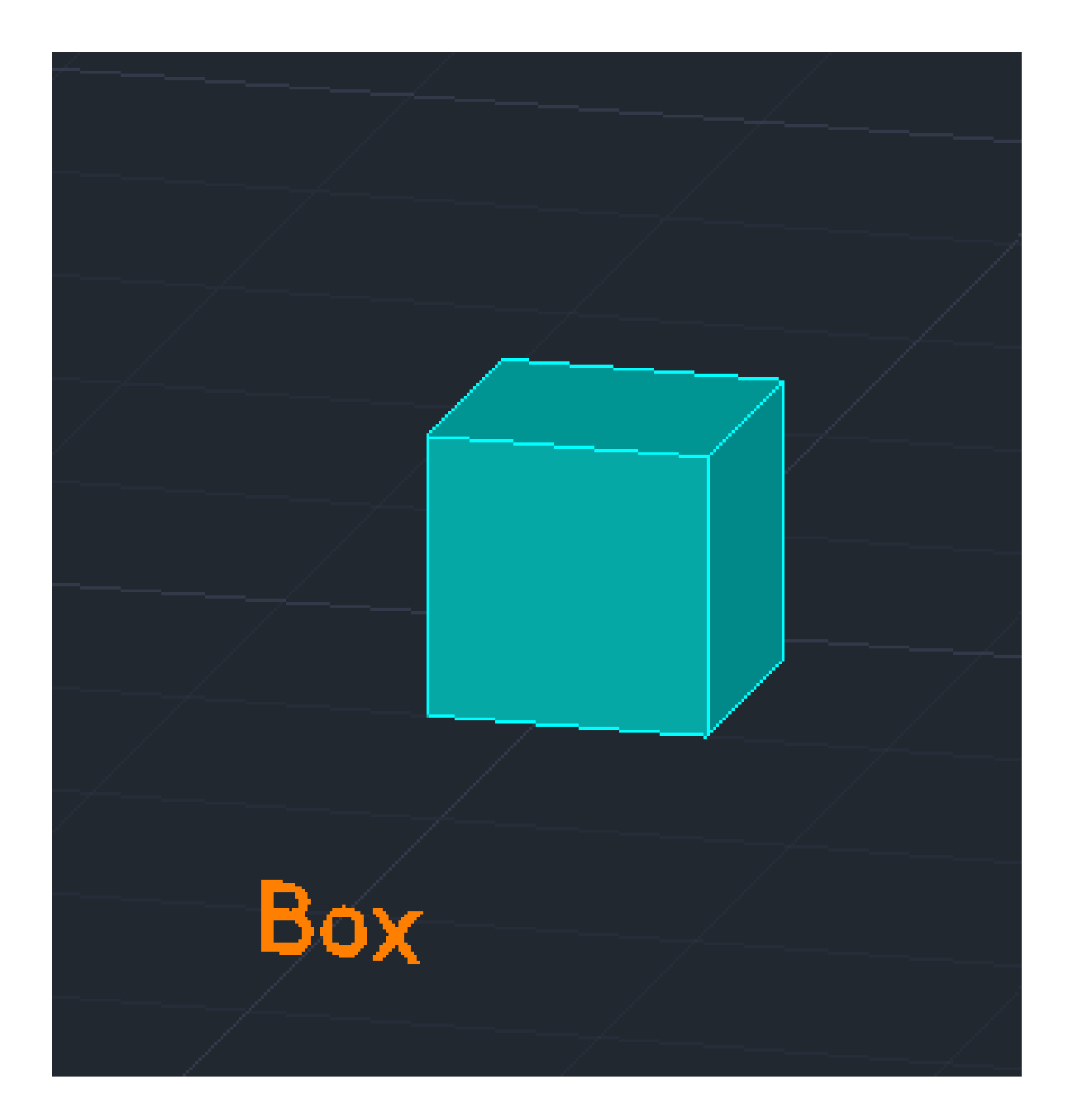

#### **Box**

(também de cubos ou paralelepípedos, tendo a opção de definir o cumprimento, largura e altura individualmente.)

#### **Extrude**

Possibilita o levantamento regular de sólidos, à altura designada.

1º Desenhar um quadrado 10x10; 2º Extrude – Levantamento do quadrado com 10 de altura.

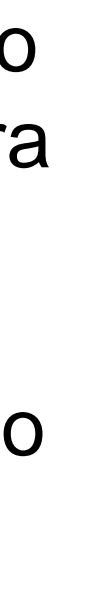

# Exerc. 1.2 – Sólidos Platónicos (Tetraedro)

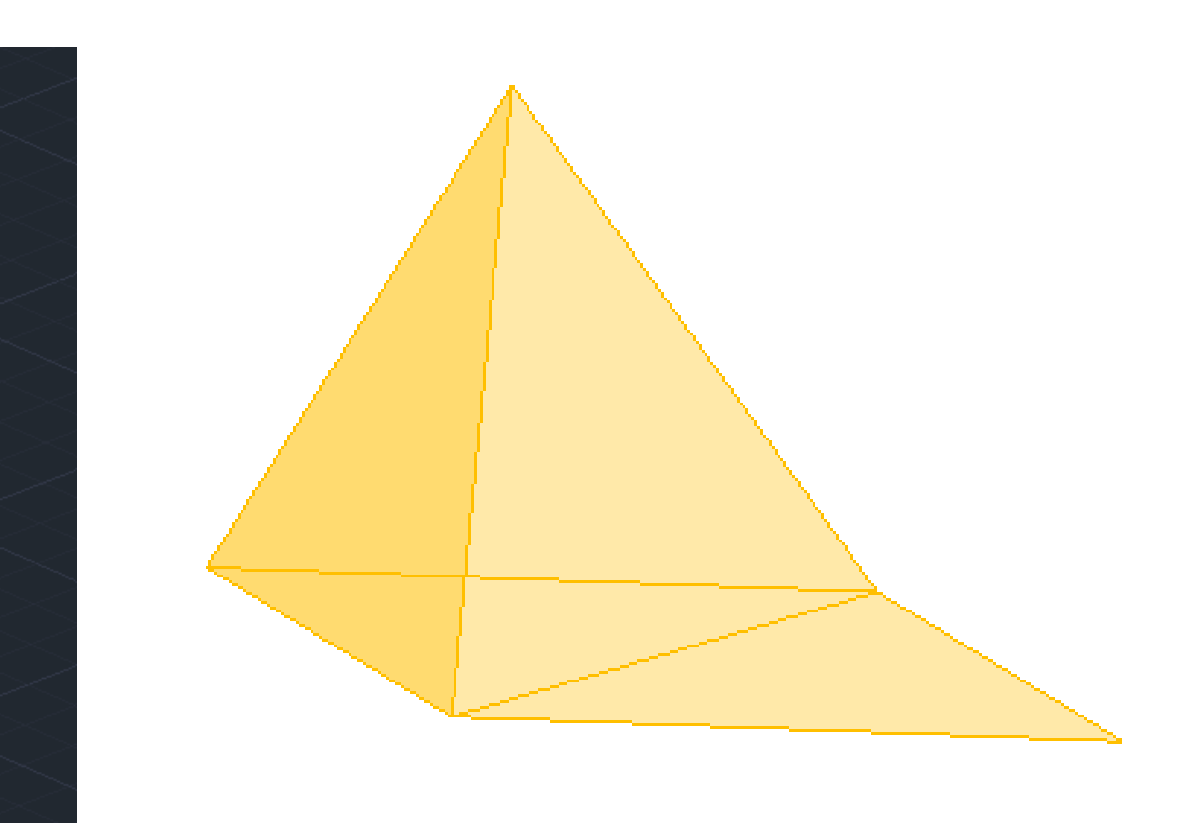

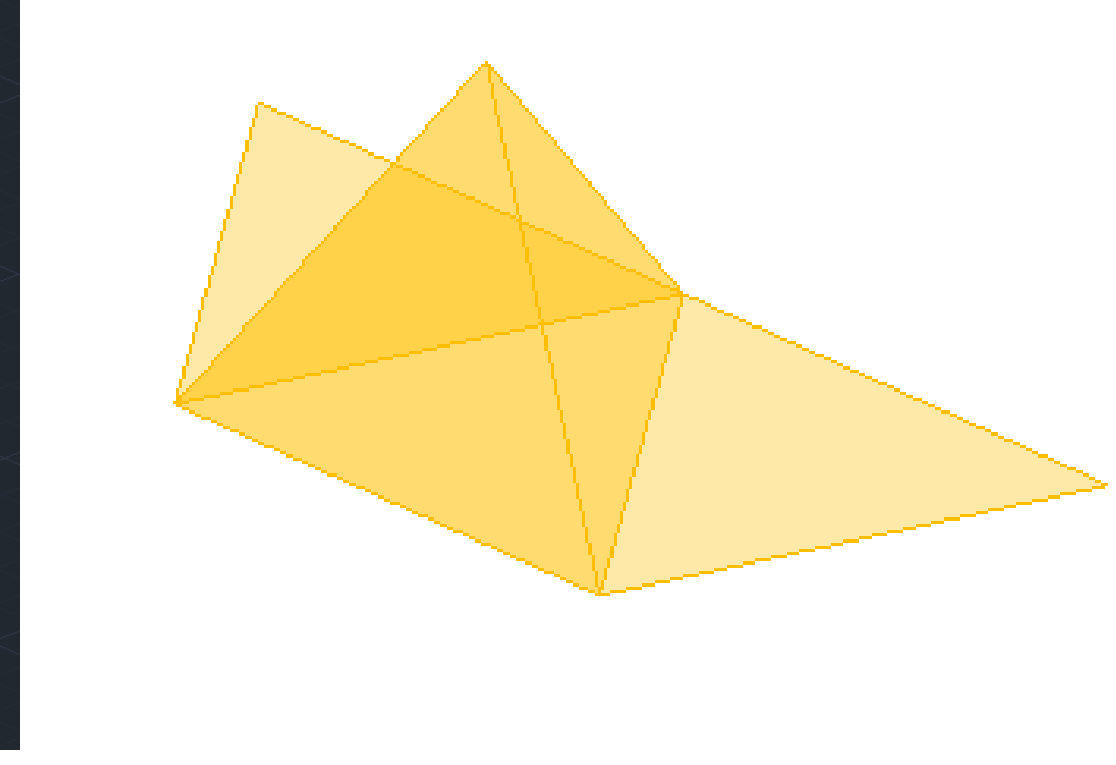

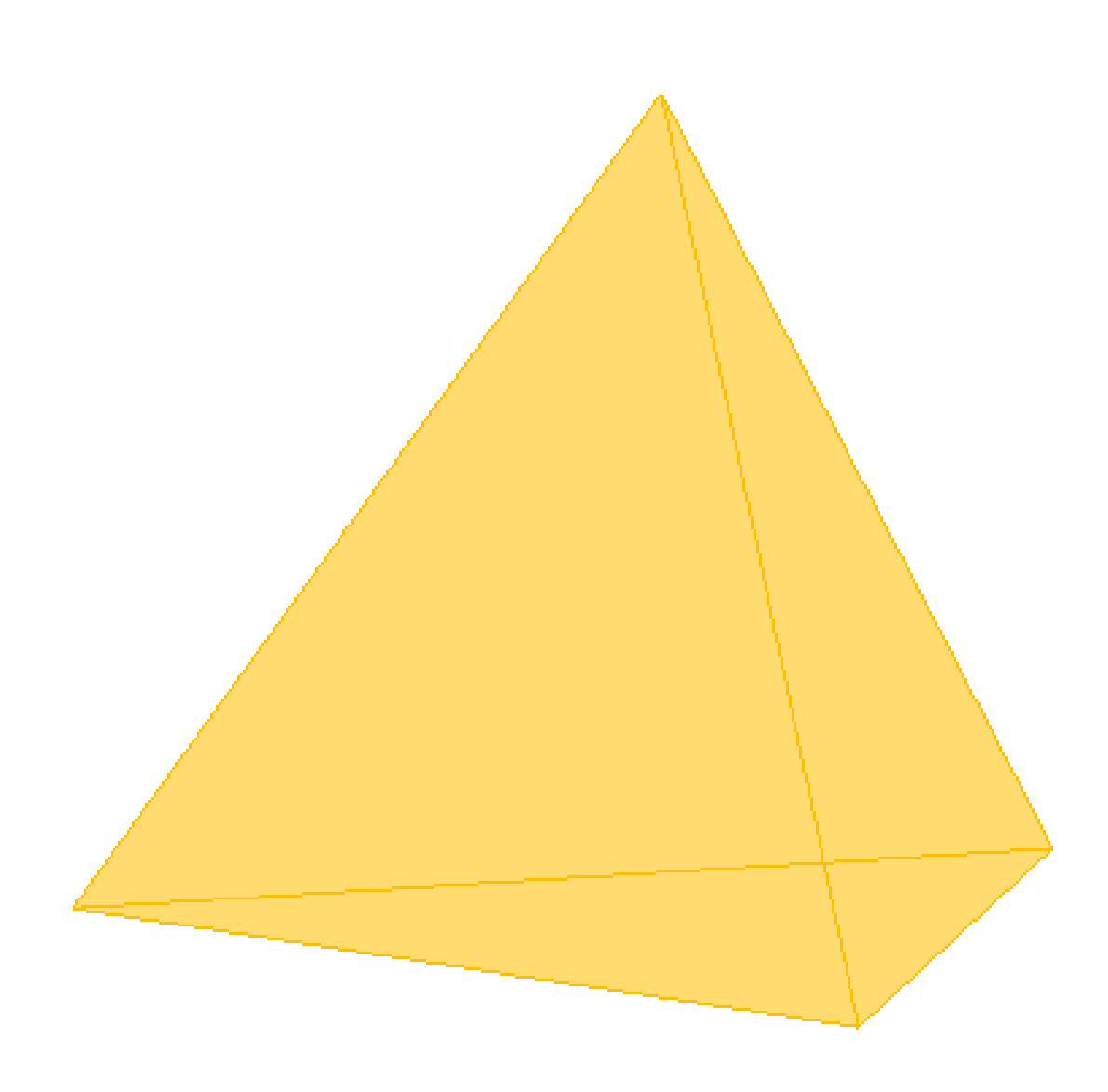

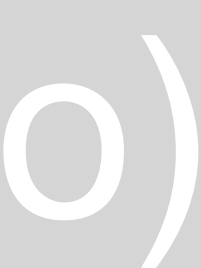

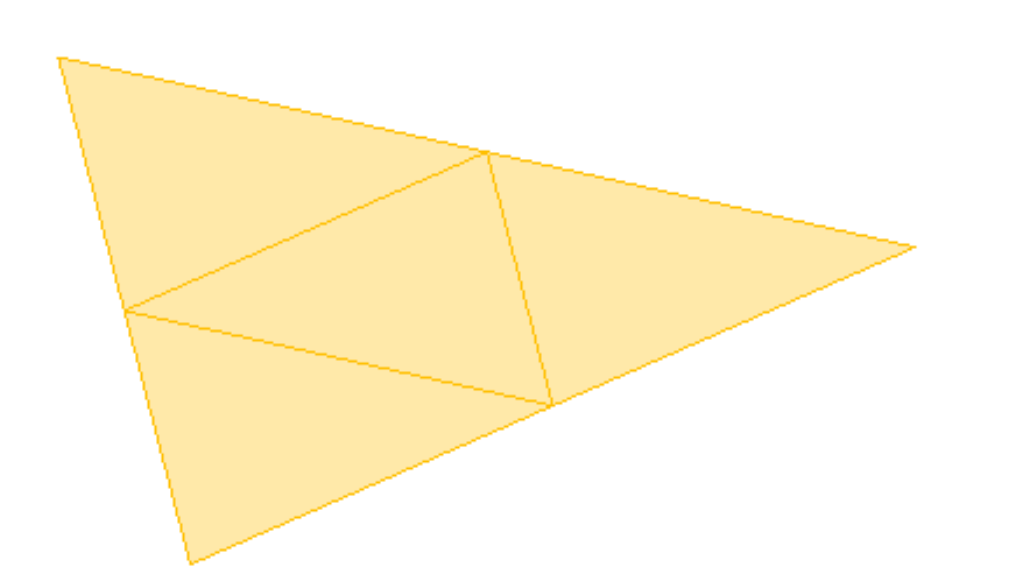

1º Construção de um Triangulo Isósceles **Pline** > 130,50 - @10<0 - @10<120 (coordenadas relativas); 2º **Mirror** e planificar o Tetraedro.

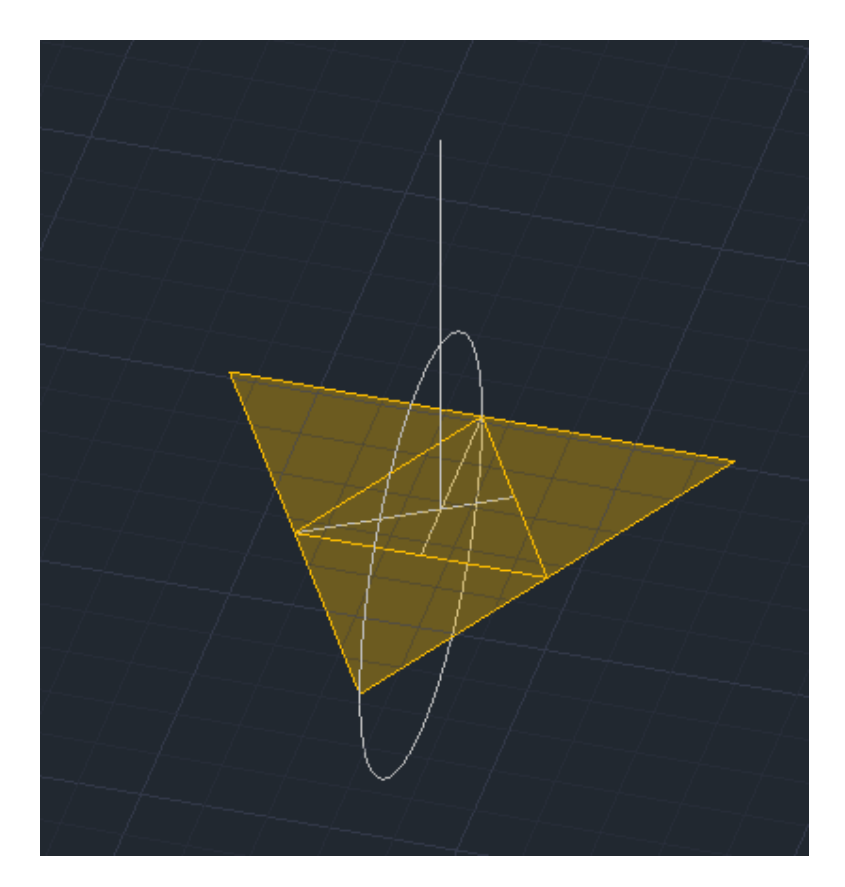

- Perpendicular a partir do centro da base;
- Circulo a partir do centro da aresta da base até ao vértice de uma das lateais e rebater.

3º Linhas auxiliares:

Método 1: 4º Rebater as laterais com **3DRotate**, sendo necessário a rotação da figura de modo a ficar paralela aos eixos.

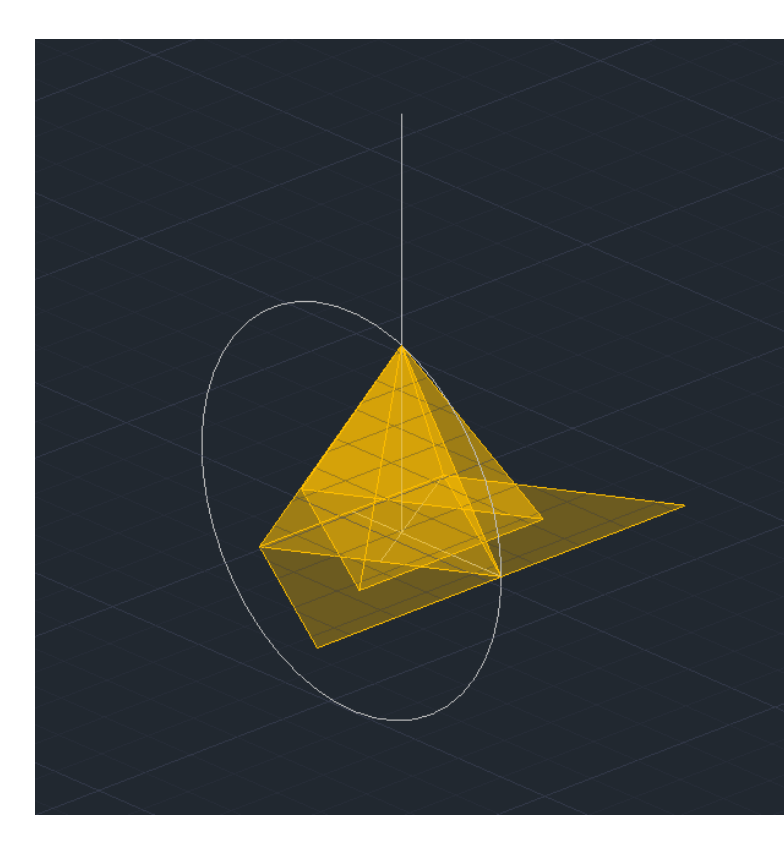

Método 2: 4º Rebater uma laterais com **3DRotate.** 5º **Array** > Polar > Base > I > 3 (numero de cópias).

### Exerc. 1.2 – Sólidos Platónicos (Hexaedro)

1º Construção de um Quadrado 10x10. 2º **Mirror** e planificar o Hexaedro.

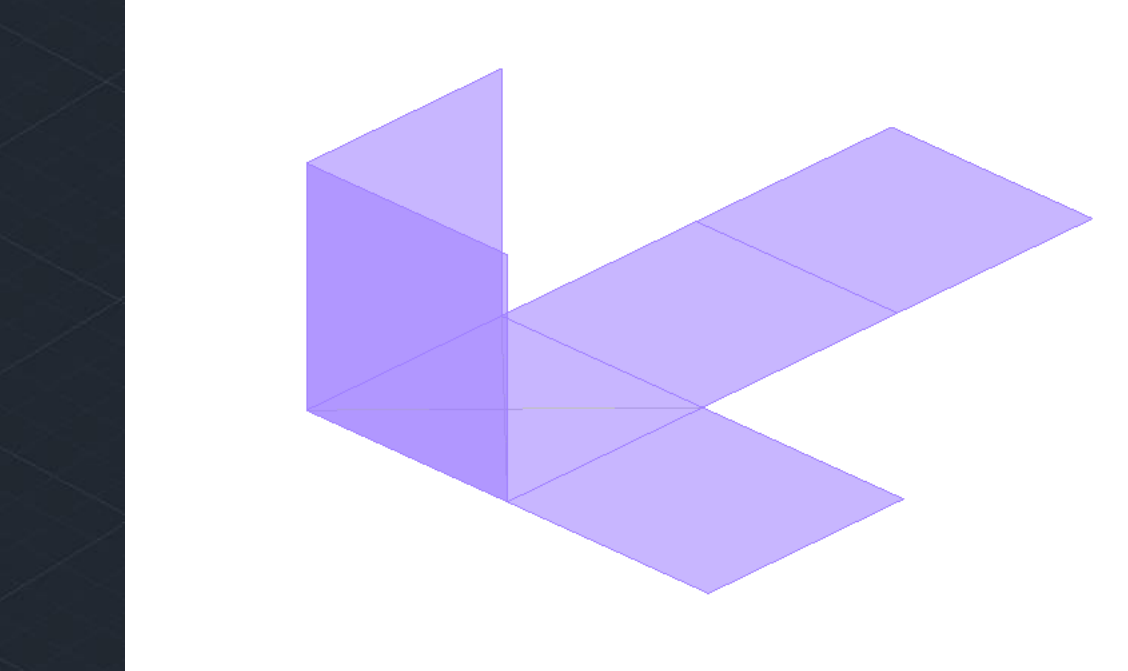

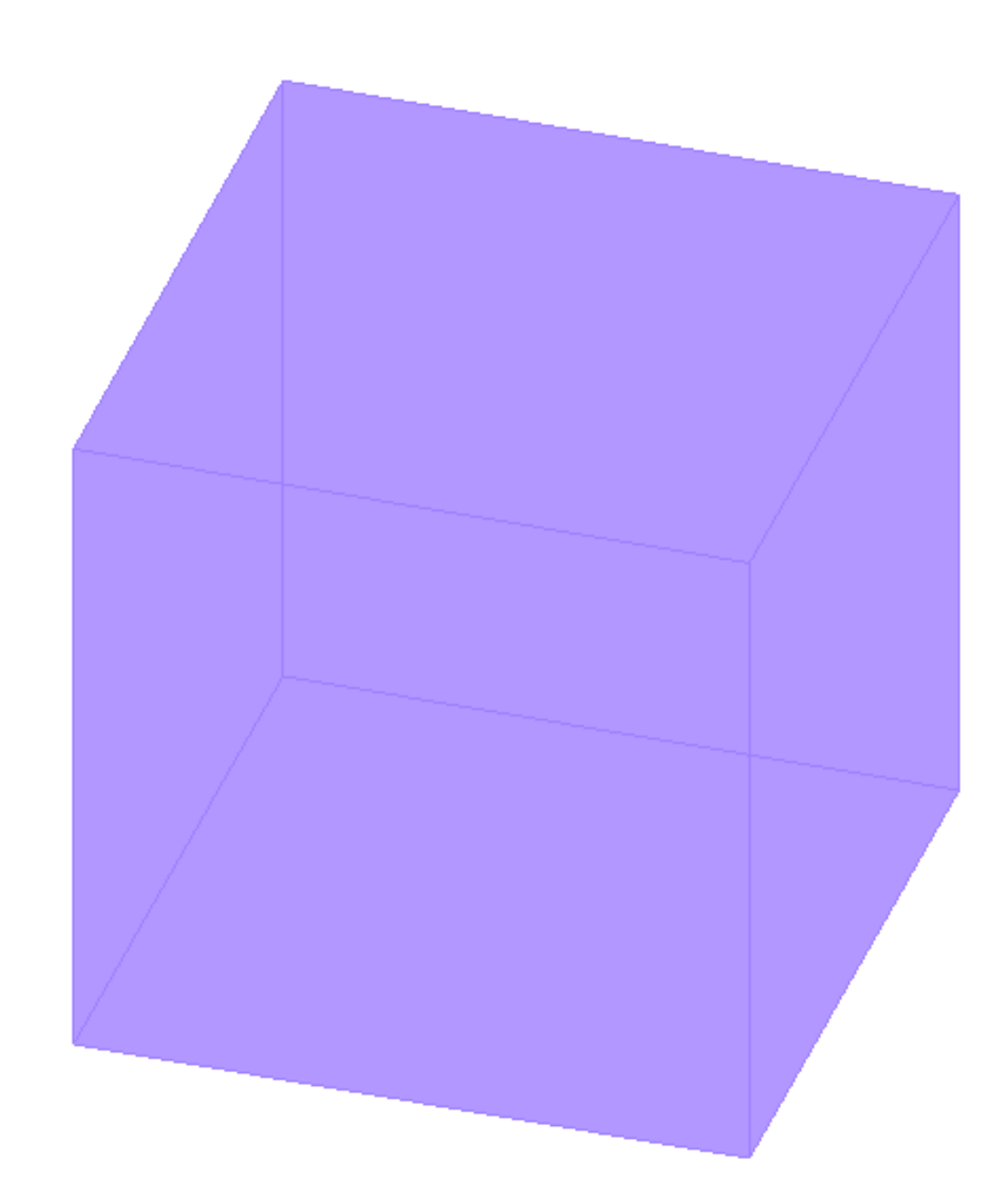

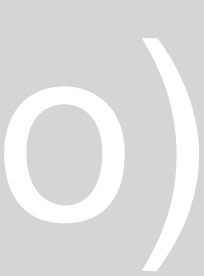

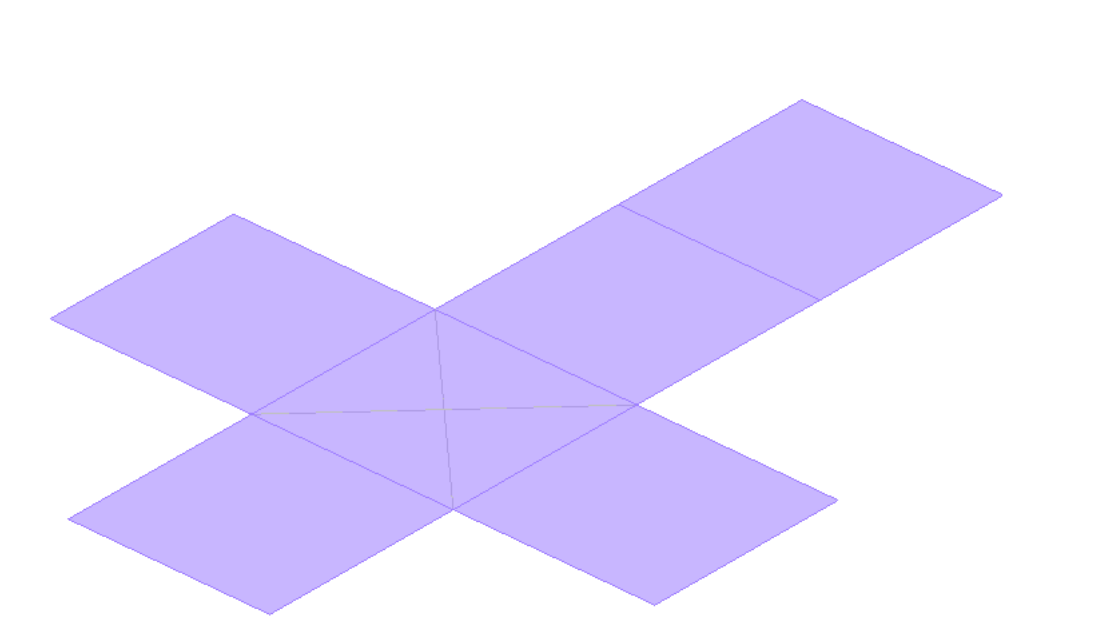

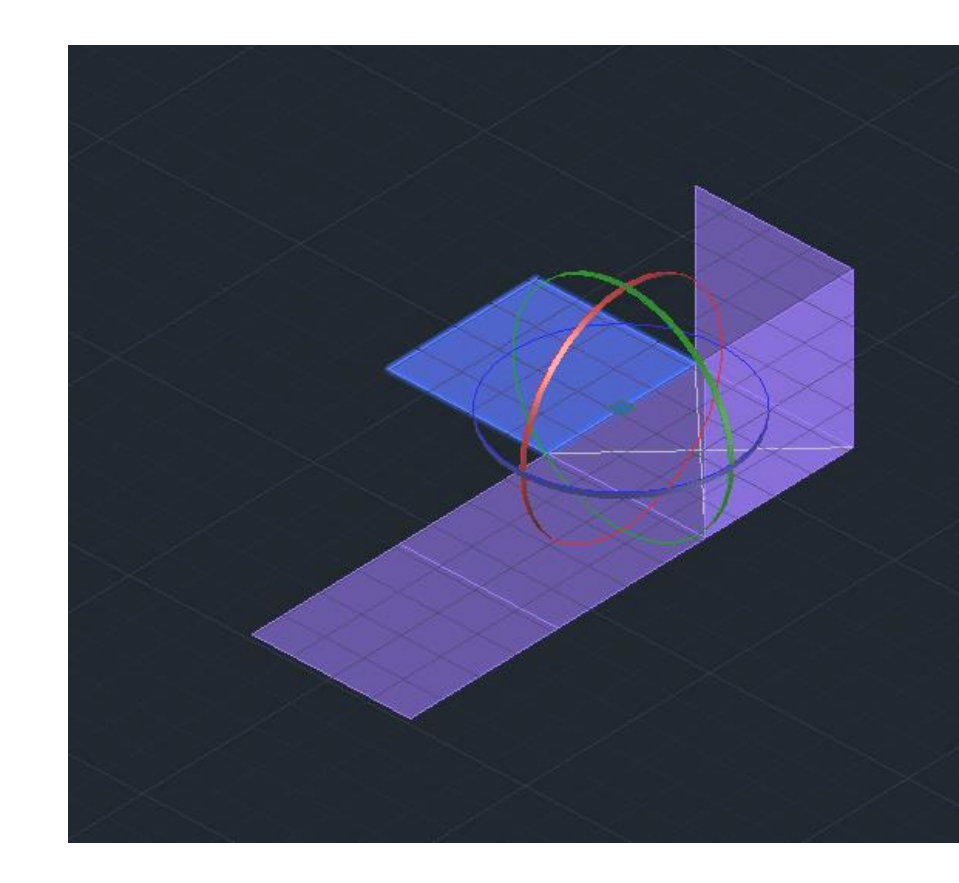

Método 1: 3º Rebater as laterais com **3DRotate**, dado que a figura está paralela aos eixos.

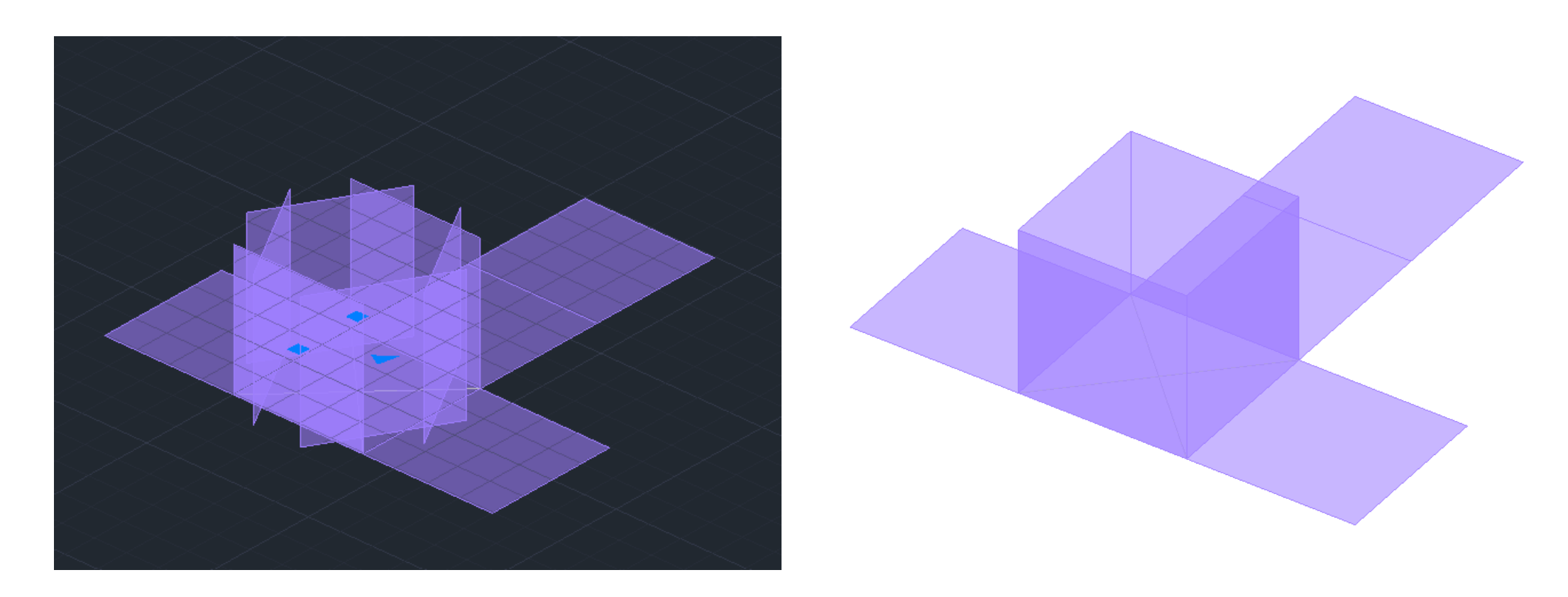

Método 2: 3º Rebater uma laterais com **3DRotate.** 4º **Array** > Polar > Base > I > 4 (numero de cópias). 5º Realização da face do topo, unindo os vértices das laterais.

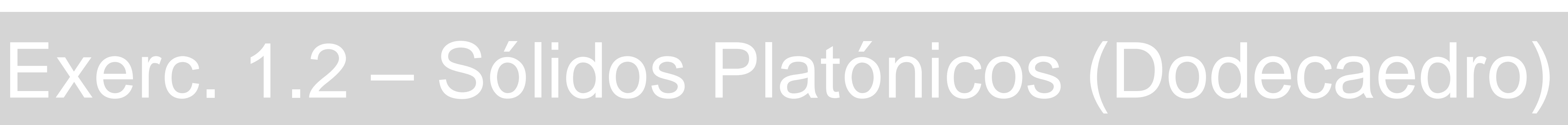

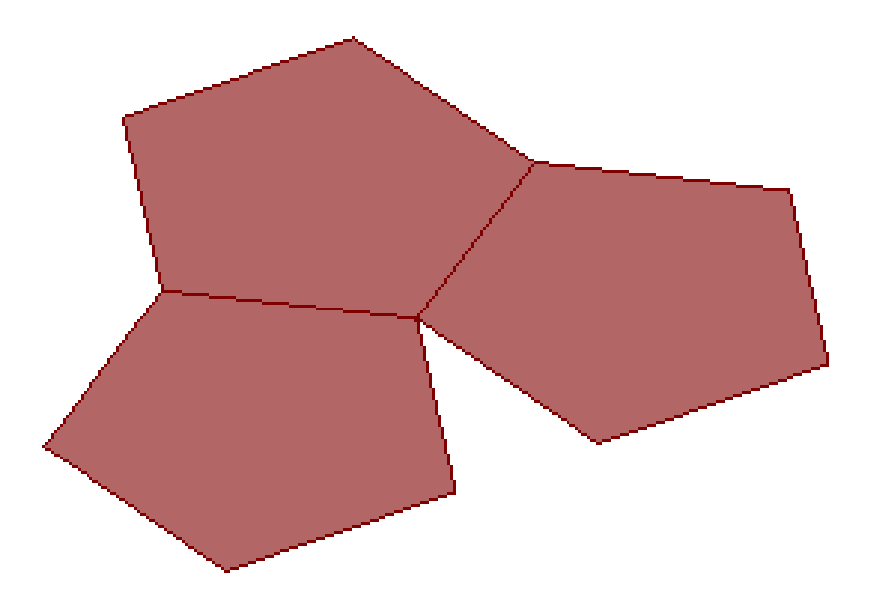

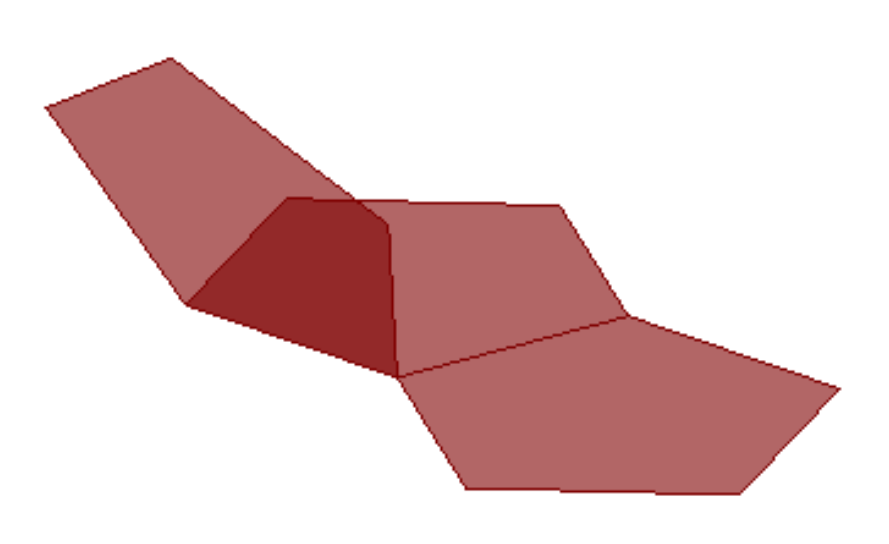

1º Construção de um Pentágono **Pline** > 300,70 - @10<72 – @10<144 - @10<216 - @10<288 2º **Mirror**

- 2º Linhas auxiliares:
- Pontos A e B;
- Charneiras de A (azul) e B (amarela);
- Interseção Perpendicular de A e B com a respetiva charneira;
- 2 **Circles** Rebatidos com centro na interseção anterior, até ao ponto correspondente.

3º Rebatimento de uma face até à interseção das duas circunferências **3DRotate**

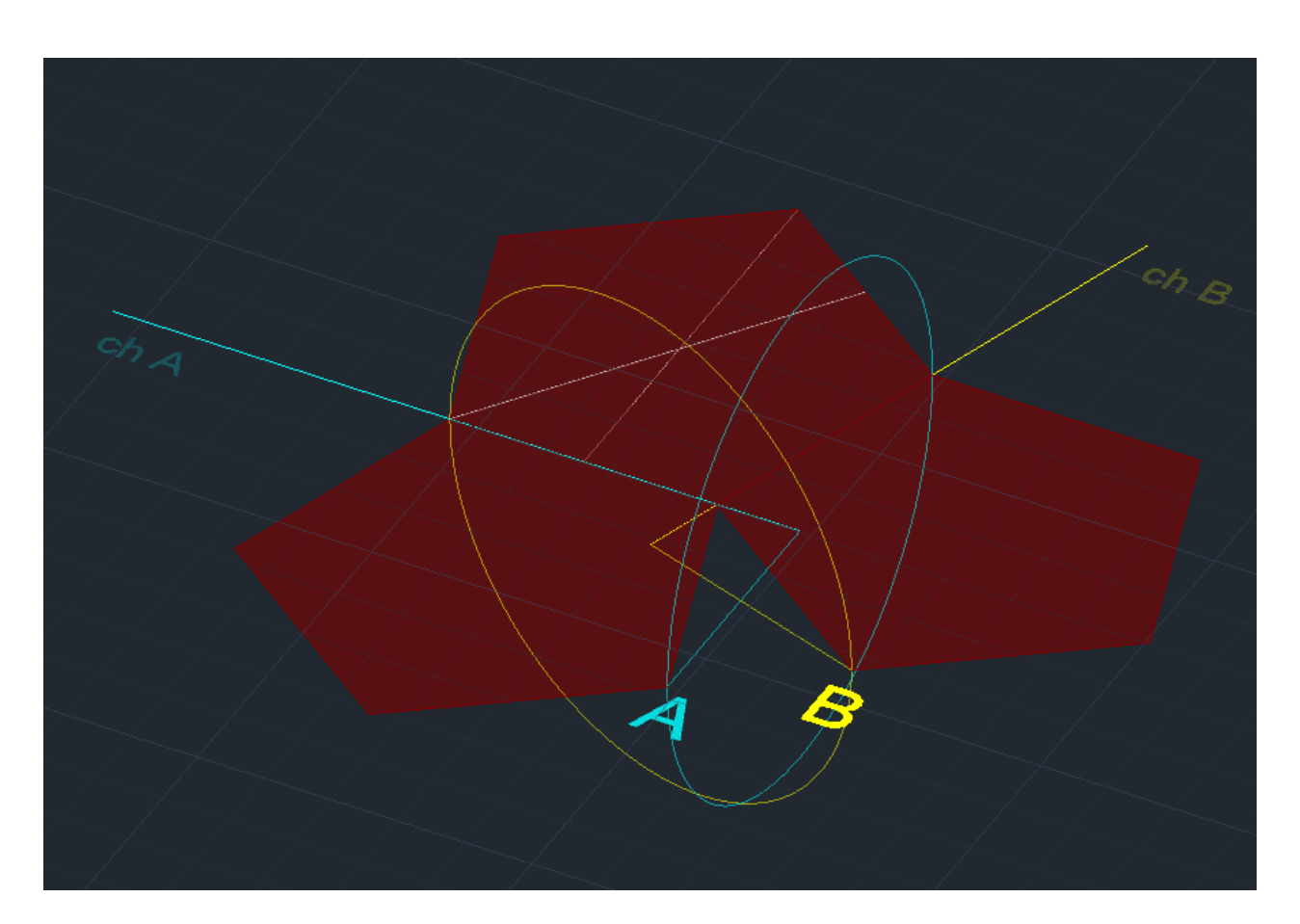

4º **Array** > Polar > Base > i > 5

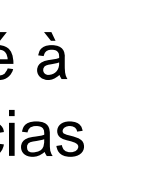

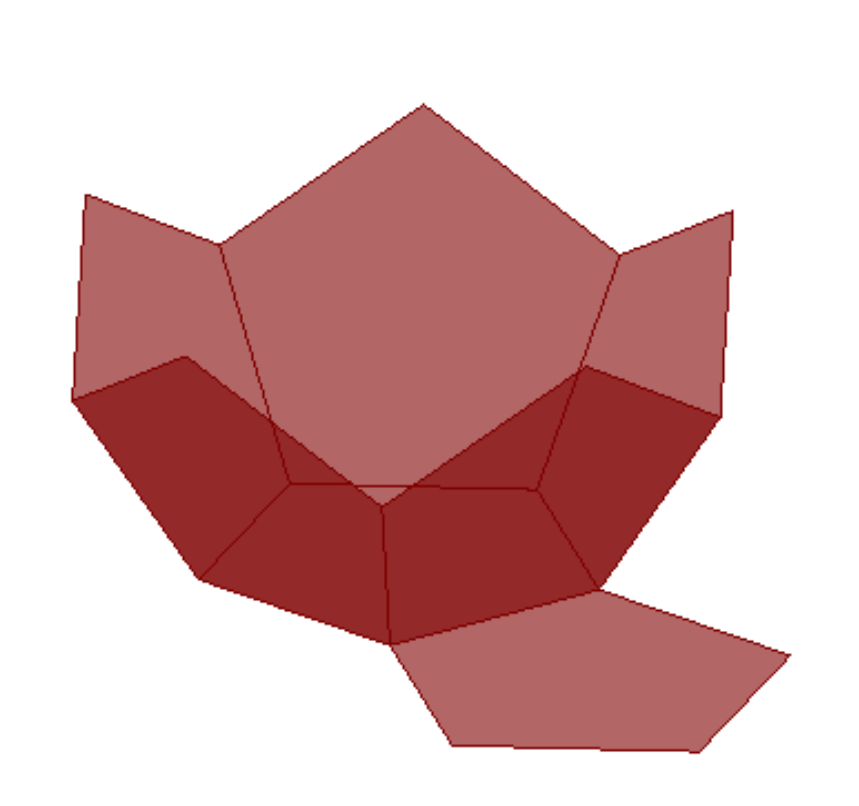

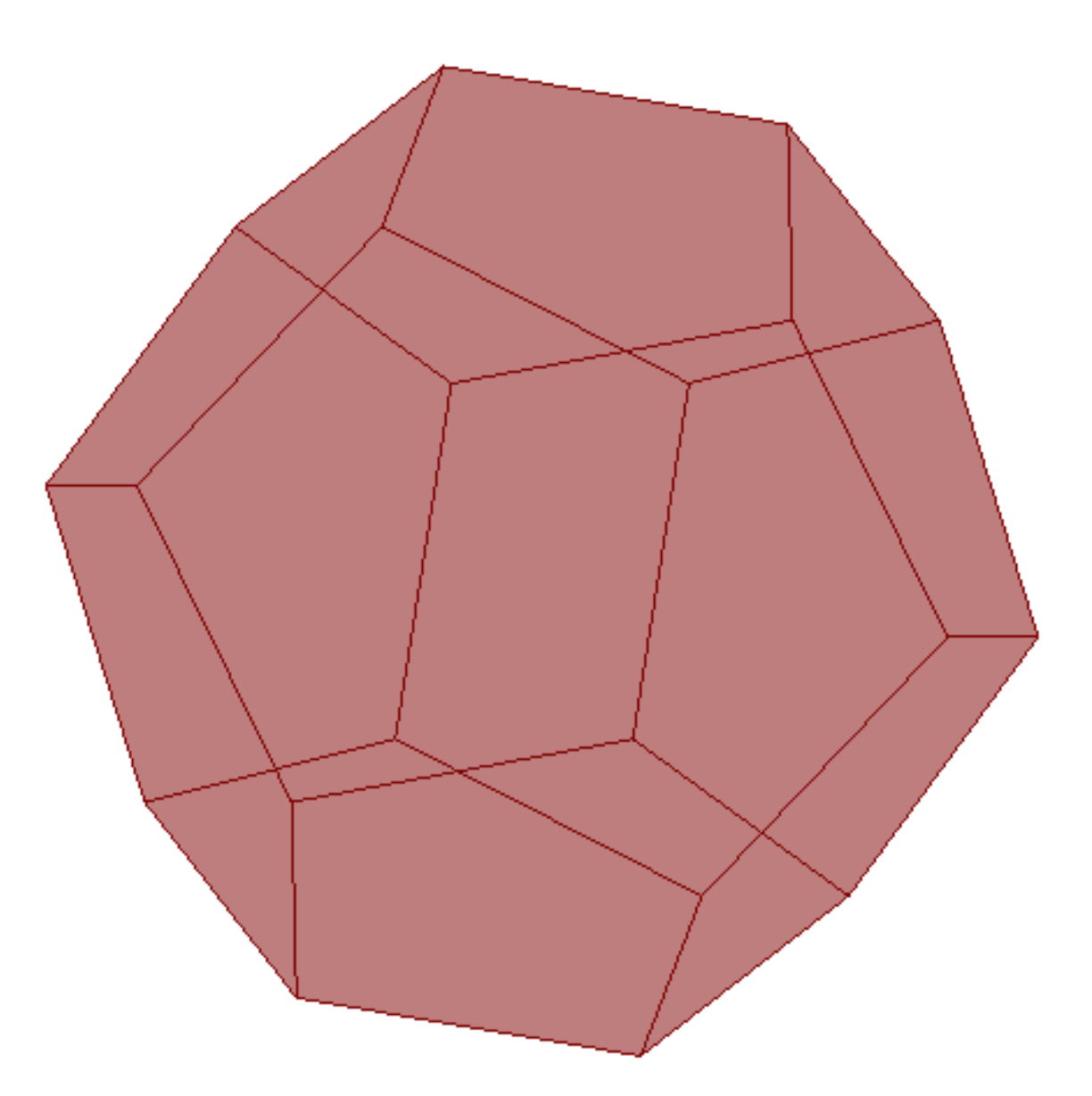

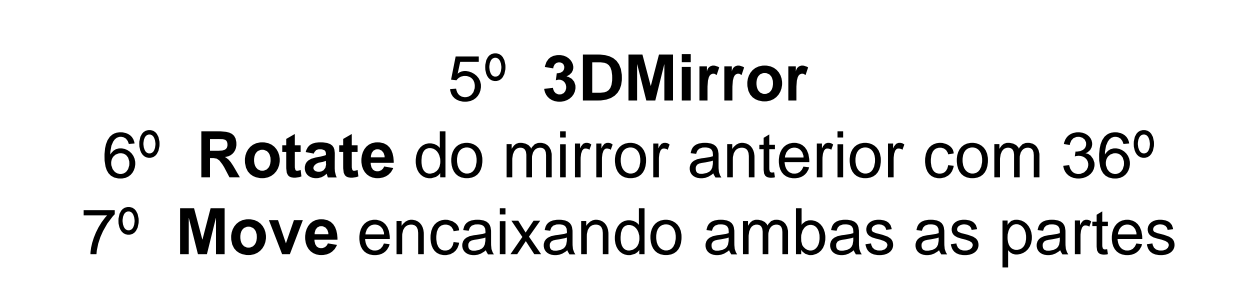

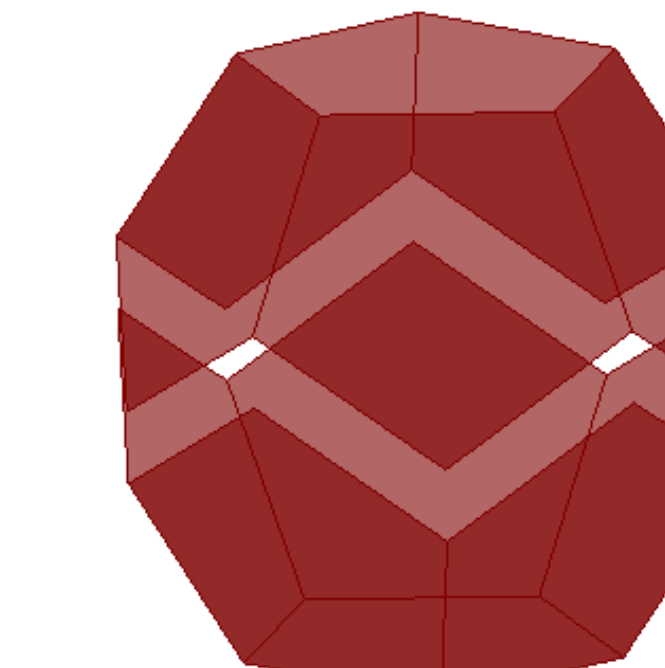